## **UCLA** School of Nursing

# **How to Complete an Evaluation/Form in eValue-Faculty or Student**

Brenda Yeung 09112023

## **Option 1: Auto Generated Email from eValue**

 $\odot$  h h  $\rightarrow$ 

#### **An Evaluation Notice**

○ Janet Kang <e-value@e-value.net> To: <sup>®</sup> Yeung, Brenda U.

CAUTION - EXTERNAL EMAIL:Do not click links or open attachments unless you recognize the sender.

\*\* This message is being sent on behalf of Janet Kang from E-value.net. Please ensure that replies are sent to jkang@sonnet.ucla.edu or to the person listed below. \*\*

## **By default, evalue emails will come from... BS + MECN: Janet Kang APRN: Cynthia James DNP: Soo Kwon** This is an automated notice informing you that you have been scheduled to do evaluations for the activity Medical-Surgical C Clinical Rotations **Saadat**

Dear BSN Student Test III,

This reminder may be received prior to the activity's completion, and is intended to facilitate your evaluation and feedback process. The information you provide through evaluations is considered highly valuable to the program. Your participation is greatly appreciated.

You may complete your evaluations by logging in to the eValue Evaluation System at the following Web site. If the URL wraps due to your email client, you will need to copy both parts to your Web browser before continuing:

https://urldefense.com/v3/ https://www.e-value.net?a=D84BB6CD6495B0FA985C48459D9160FB :!!F9wkZZsI-LA!E-Zy2em6C54-rQ0-A7B TzF8Ne8608WmIsQsPG7i5VS5OPMsMMrml WE57Lem-s1L ic8D-DOoCNLUNeZ6-SJg\$ [e-value[.]net]

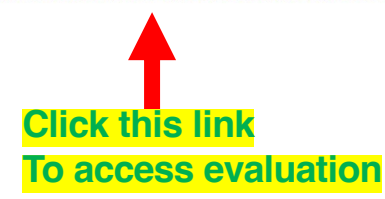

Janet Kang ikang@sonnet.ucla.edu **Bachelor of Science (BS)** University of California, Los Angeles

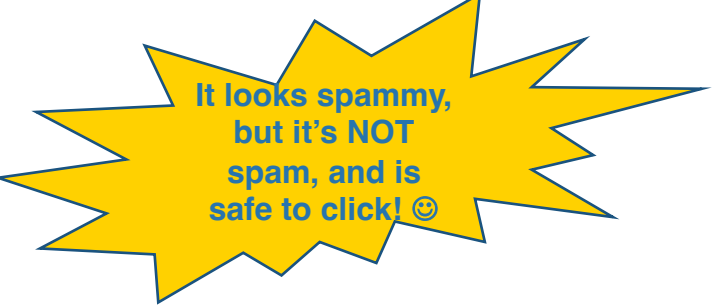

## **A browser window should open up to below webpage automatically logging you in**

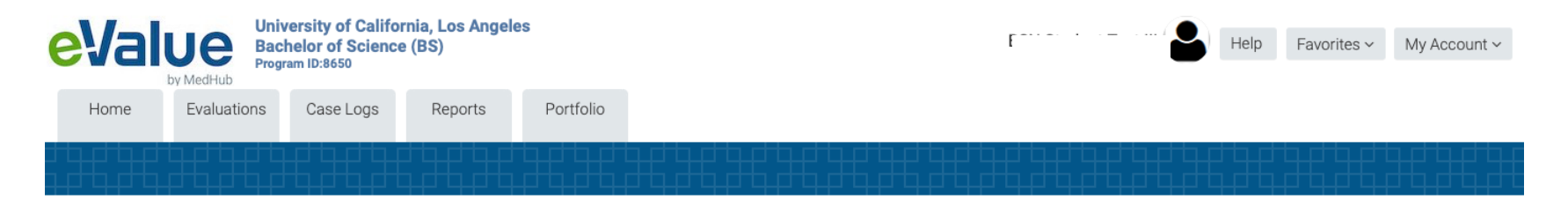

### **Complete Pending Evaluations**

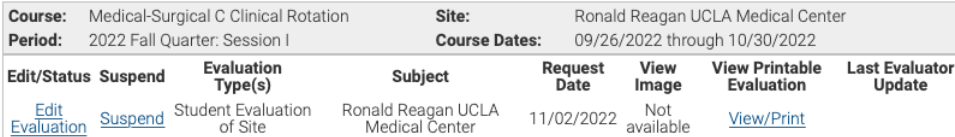

### **Click "Edit Evaluation" to complete evaluation**

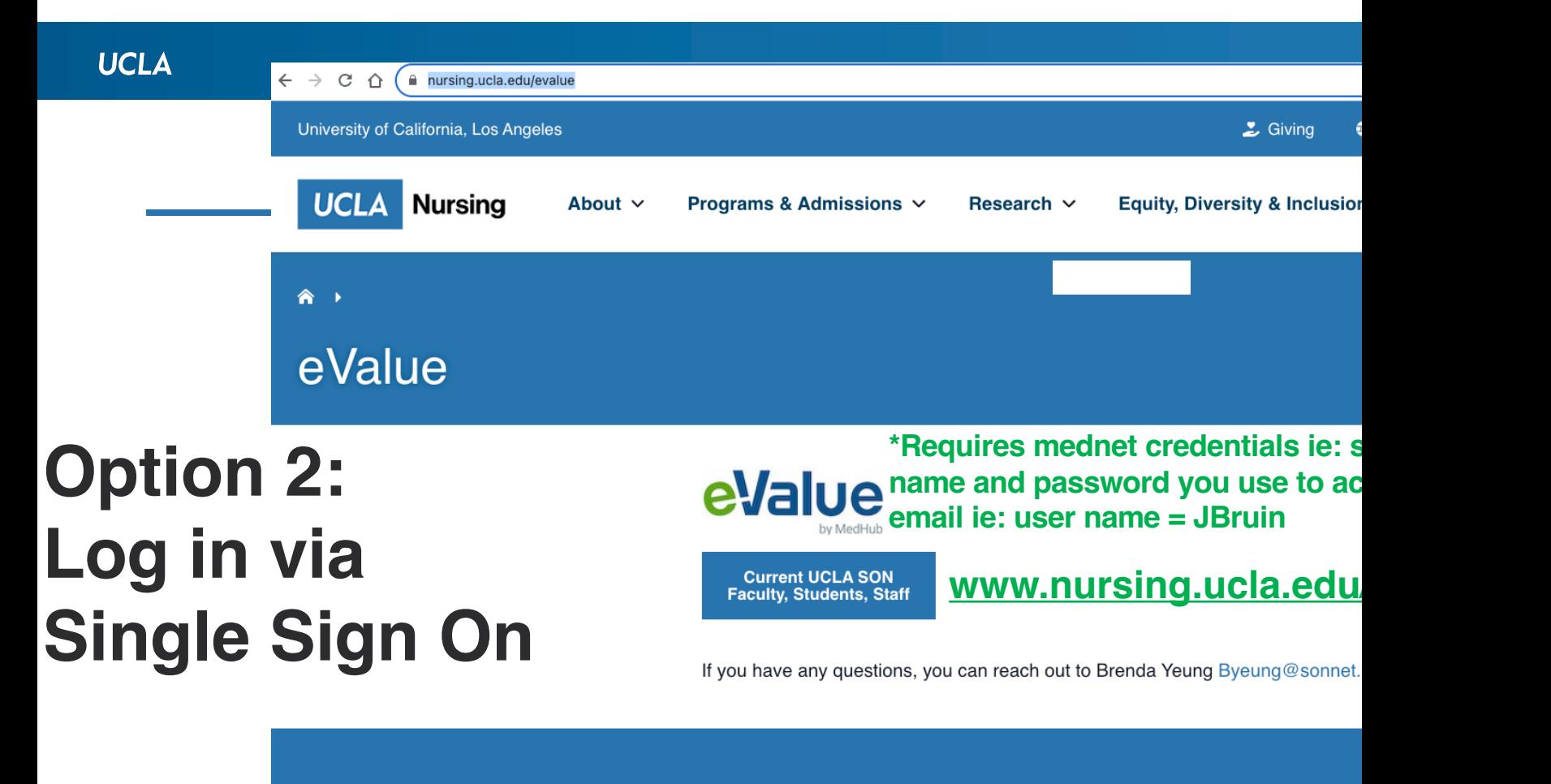

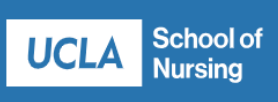

**Information** 

**Useful Links** 

G

 $\mathbf{C}$ 

**Faculty Directory** 

**Current Student Website** 

# **Option 2: Complete Pending Evaluations**

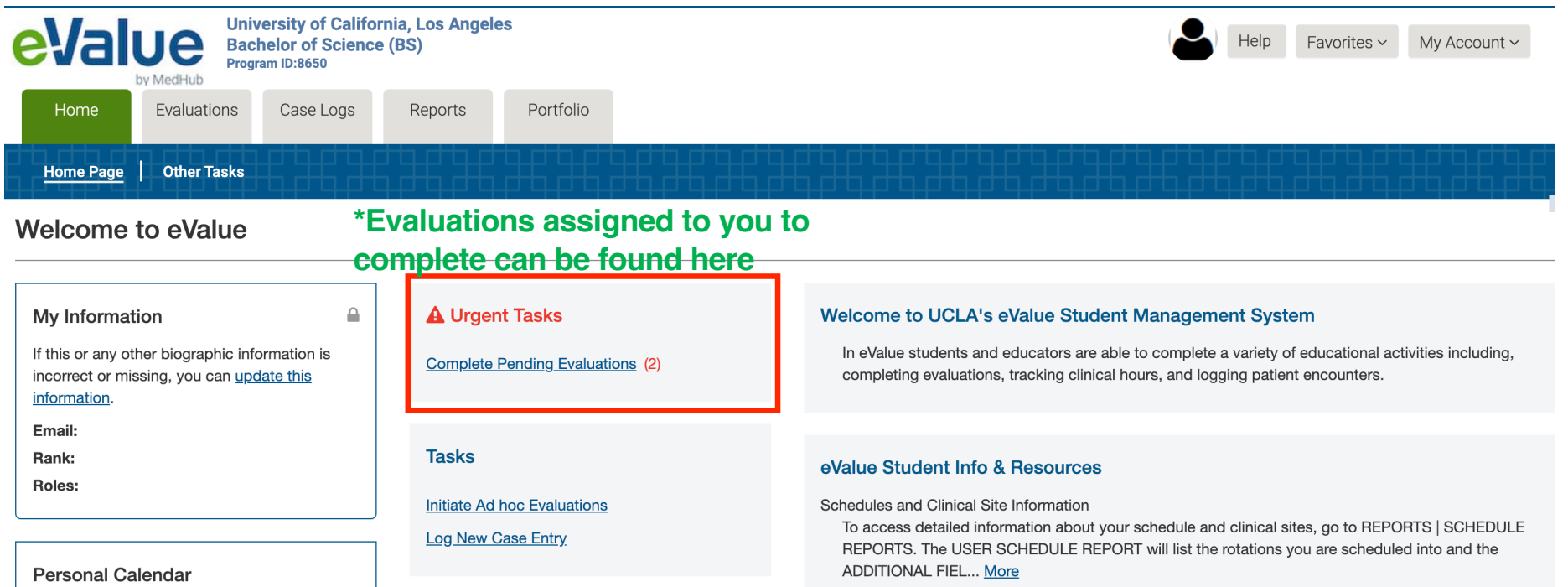

# **Option 3: Initiate Ad hoc Evaluations**

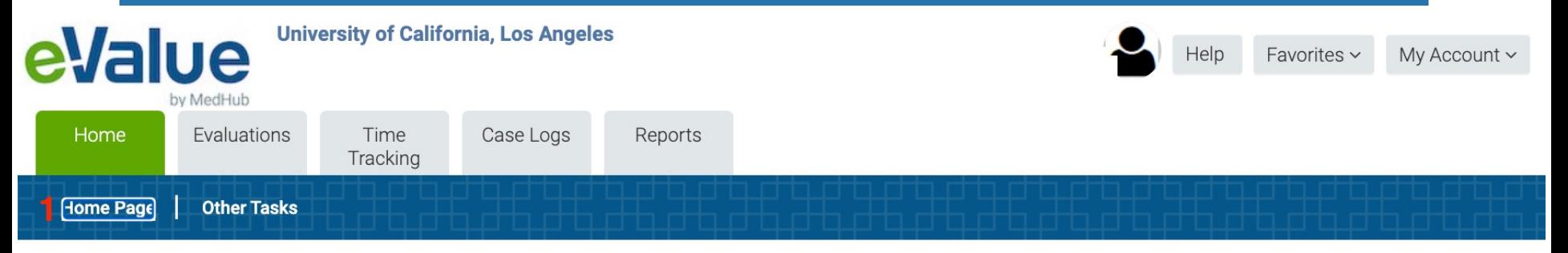

### **Welcome to eValue**

#### My Information ≙ **A** Urgent Tasks Welcome to UCLA's eValue Student Management System If this or any other biographic In eValue students and educators are able to complete a variety of educational **Complete Pending Evaluations (14)** information is incorrect or missing, activities including, completing evaluations, tracking clinical hours, and logging you can *update this information*. patient encounters. **Evaluations/forms that**  Email: byeung@sonnet.ucla.edu **are used as needed can**  Rank: Faculty **be found here**Roles: Educator **UCLA Nursing Forms & Documents Initiate Ad hoc Evaluations Employee Reduced Fee Enrollment Application**

## **Fill out all information and click "Submit"**

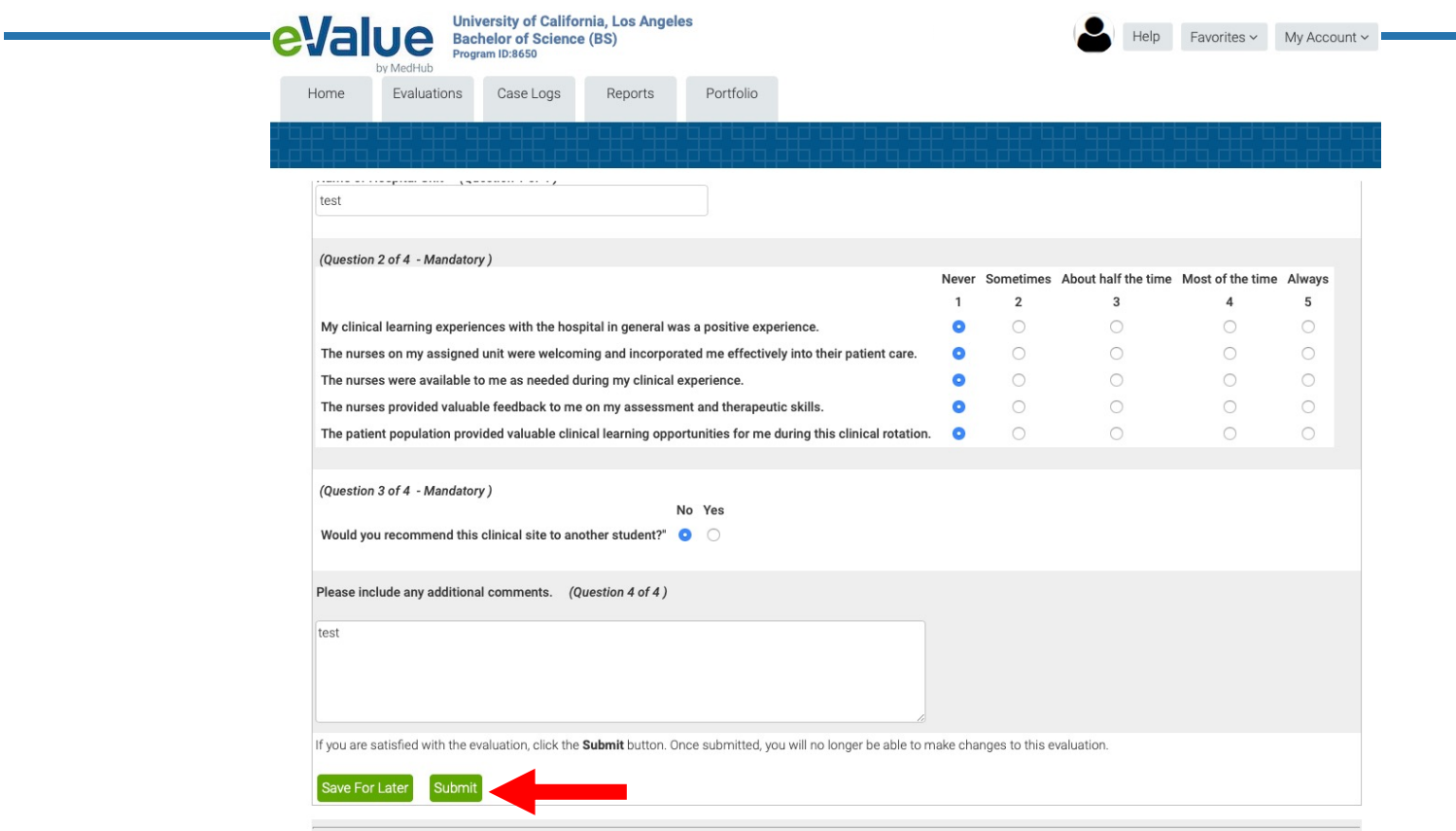

**Currently Evaluating: Ronald Reagan UCLA Medical Center Site**